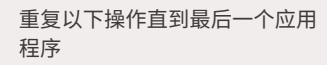

<mark>4</mark> 安装

<mark>5</mark> 返回应用程序一览画面

点击下一个应用程序的 [使う(使用)] **6**

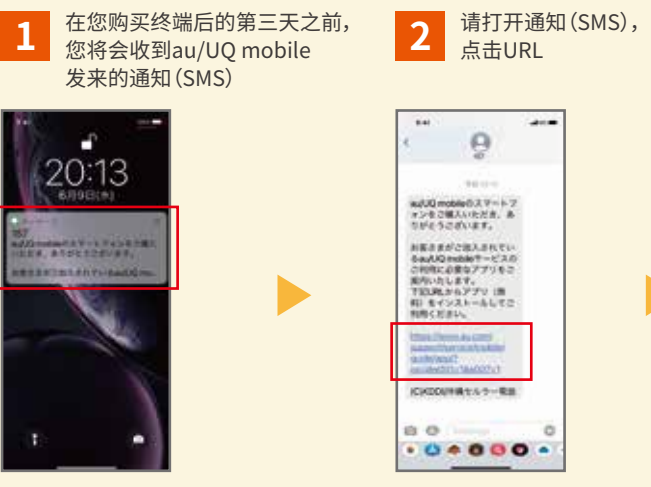

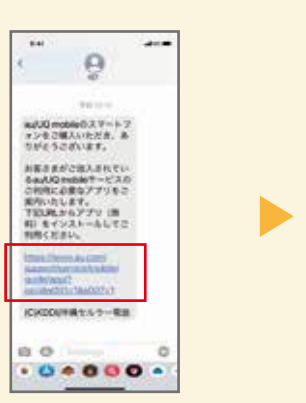

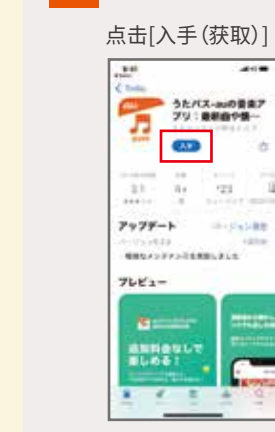

※发给每位用户的URL都有所不同。 ※根据终端设置,部分应用程序可能已被安装。

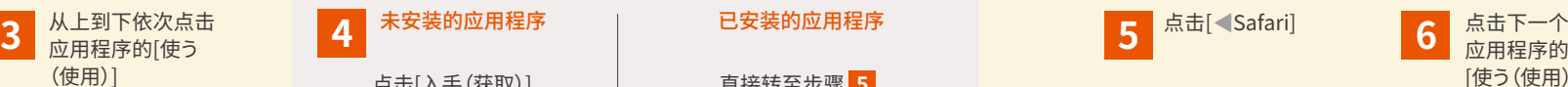

 $\overline{u}$ 

 $\frac{1}{2}ATTBJTZQ-R$ 

 $2.5$ 

W

Eman

 $\begin{array}{c} {\scriptstyle {\sf A} {\sf S} {\sf N} {\sf N} {\sf N} {\sf N} {\sf N} } \\ {\scriptstyle \times} \end{array}$ 

EXY-EXYPI

4 hours

 $are$ 

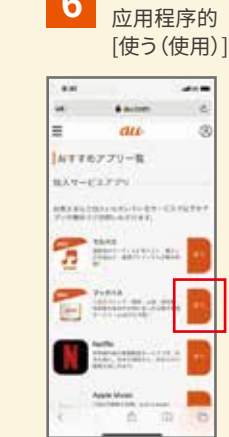

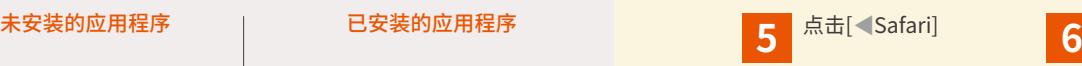

 $\blacktriangleright$ 

直接转至步骤 **5**

**CO** 

 $-$ 

-<br>ラたパス-auの音楽ア<br>プリ:最新曲や集ー

igg.

**GRAND** 

midwald

 $\sim$ 

 $\mathbf{u}$ 

 $\mathcal{T}$ 

 $11\,$ 

 $7979 - 1$ 

**MALASH** 

プレビュー

**ALTIBUL** 

 $1 - 4 - 2$ 

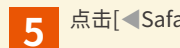

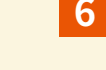

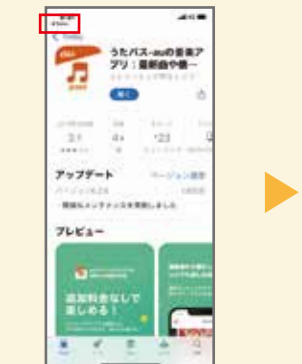

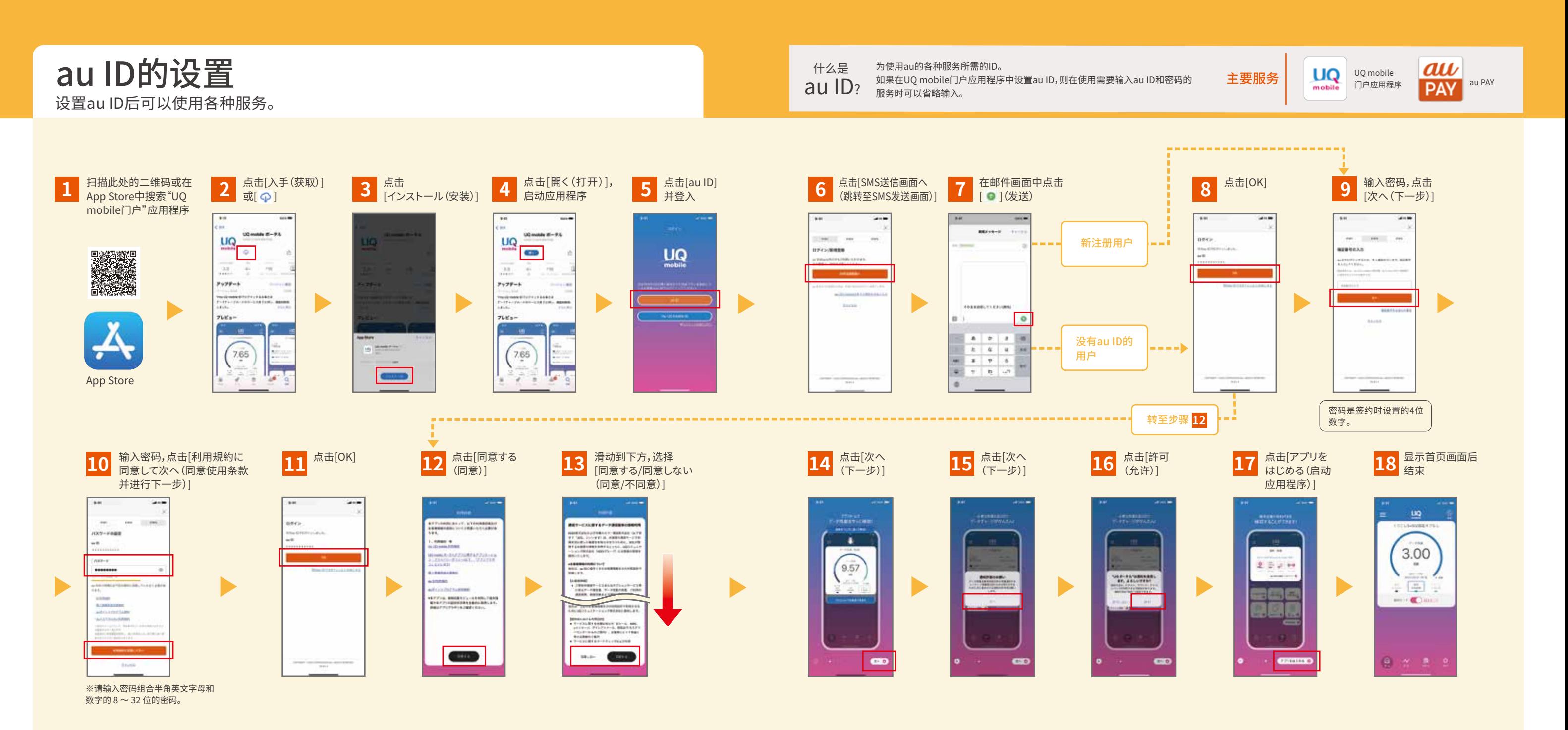

## ■ 已签约的au/UQ mobile服务的应用程序安装方法